# **LAPORAN PENELITIAN**

# **Perancangan Arsitektur Metropolitan Area Network Menggunakan Enhanced Interior Gateway Routing Protocol**

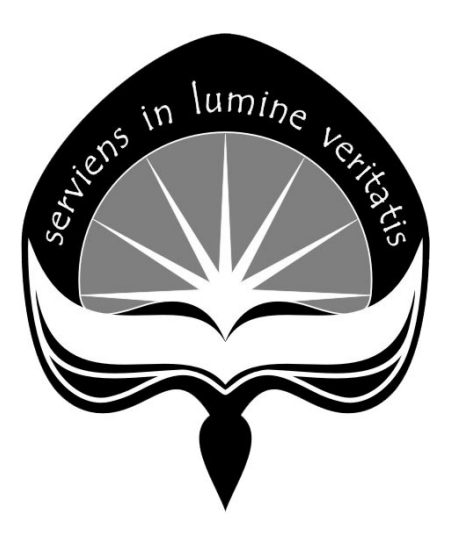

**Disusun Oleh : Thomas Suselo, S.T.,M.T. Th. Devi Indirasari, S.T.,M.Sc.** 

**Program Studi Teknik Informatika Fakultas Teknologi Industri Universitas Atma Jaya Yogyakarta 2010**

# **LEMBAR PENGESAHAN LAPORAN PENELITIAN**  No Proposal :

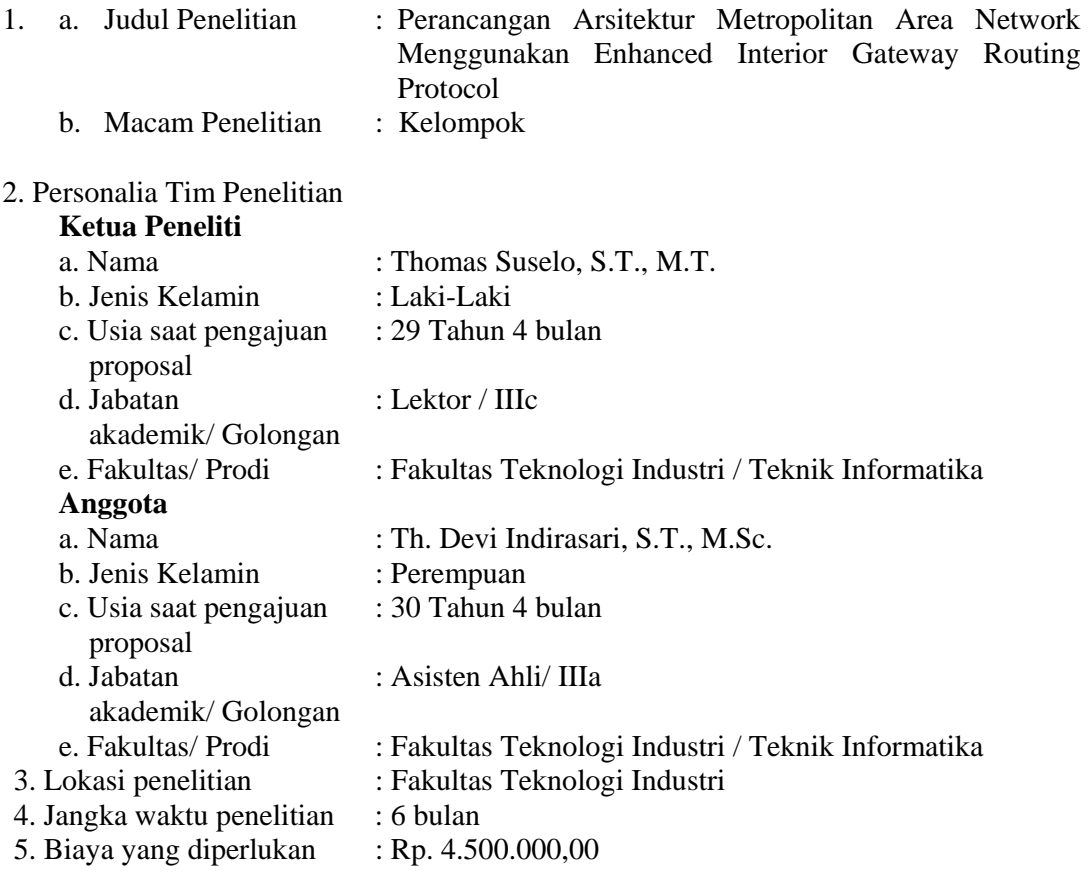

Yogyakarta, Februari 2011 Ketua Peneliti,

Thomas Suselo, S.T.,M.T.

Dekan Fakultas Teknologi Industri, Ketua LPPM,

Ir. B. Krisyanto, M.Eng., Ph.D. Dr.MF.Shellyana Junaedi,S.E.

#### **KATA PENGANTAR**

Puji sukur kepada Tuhan yang Maha Baik, atas segala berkat dan kasih sayang-Nya, membimbing penulis dalam menyelesaikan penelitian dengan judul "Perancangan Arsitektur Metropolitan Area Network Menggunakan Enhanced Interior Gateway Routing Protocol" untuk diajukan sebagai penelitian di LPPM Universitas Atma Jaya Yogyakarta.

Kesempatan ini penulis tidak lupa untuk mengucapkan terima kasih kepada :

- 1. Dr.MF.Shellyana Junaedi,S.E. , selaku ketua LPPM Universitas Atma Jaya Yogyakarta.
- 2. Ir. B. Krisyanto, M.Eng., Ph.D., selaku Dekan Fakultas Teknologi Industri Universitas Atma Jaya Yogyakarta
- 3. Th. Devi Indriasari, S.T., M.Sc, selaku Kepala Laboratorium Jaringan Komputer yang telah memberikan masukan dan bantuan.
- 4. Rekan-rekan staf edukasi dan non-edukasi di Fakultas Teknologi Industri yang tidak dapat disebutkan satu per satu.

Tidak lupa penulis memohon masukan dan saran agar tulisan penelitian ini dapat menjadi lebih baik. Akhir kata, semoga tulisan ini dapat bermanfaat. Tuhan berkati.

Yogyakarta, Februari 2011.

# **DAFTAR ISI**

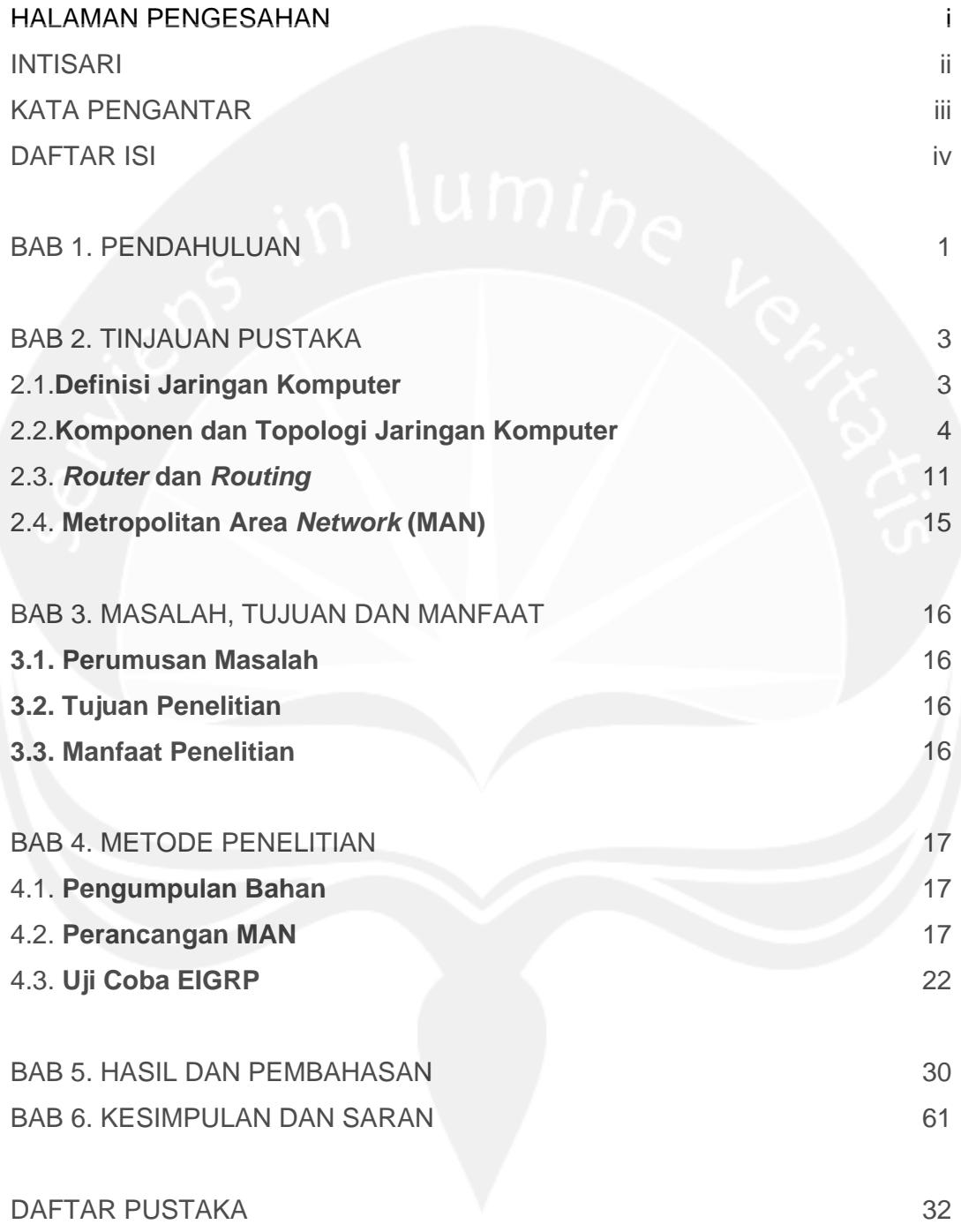

#### **INTISARI**

Metropolitan Area Network (MAN) adalah suatu jaringan dalam suatu kota dengan transfer data berkecepatan tinggi, yang menghubungkan berbagai lokasi seperti kampus, perkantoran, pemerintahan, dan sebagainya. Jaringan MAN juga dapat disebut sebagai adalah gabungan dari beberapa LAN.

Suatu jaringan komputer perlu dikelola dengan baik agar lalu lintas data pada jaringan menjadi lebih efesien. Salah satu level pengelolaan jaringan komputer adalah pada perangkat router. Router dapat dikelola dengan menerapkan routing protocol, salah satunya adalah Enhanced Interior Gateway Routing Protocol (EIGRP). EIGRP adalah routing protocol yang hanya di adopsi oleh router cisco atau sering disebut sebagai proprietary protocol pada cisco, dimana EIGRP ini hanya bisa digunakan sesama router cisco saja. EIGRP ini sangat cocok digunakan utk *midsize* dan *large company* mengingat banyak fasilitas yang diberikan pada protocol ini.

Pada penelitian ini dirancang sebuah arsitektur jaringan MAN dan digunakannya EIGRP pada router yang ada. Implementasi Enhanced Interior Gateway Routing Protocol (EIGRP) pada hasil rancangan arsitektur MAN dapat dilakukan dengan cara memberikan konfigurasi pada router di dalam rancangan arsitektur dan menguji coba hasil konfigurasi untuk mengetahui informasi terkait EIGRP. Simulasi paket data pada hasil rancangan MAN dan EIGRP dilakukan dengan cara ujicoba untuk menemukan successor dan feasible successor, dimana Sebuah feasible successor merupakan router tetangga yang memiliki jalur cadangan yang layak untuk jaringan yang sama dengan successor. Untuk menjadi feasible successor, R1 harus memiliki kondisi kelayakannya. Feasibility Condition (FC) terpenuhi jika reported distance (RD) suatu jaringan dari tetangga ternyata kurang dari feasible distance sebuah router dengan jarak jaringan yang sama.

Dari hasil ujicoba didapatkan informasi bahwa satu-satunya protokol routing yangmenggunakan route backup. Selain memaintain tabel routing terbaik, EIGRP juga menyimpan backup terbaik untuk setiap route sehingga setiap kali terjadi kegagalan pada jalur utama, maka EIGRP menawarkan jalur alternatif tanpa menunggu waktu convergence

Namun demikian kelemahan utama EIGRP adalah protocol *Ciscopropritary,*sehingga jika diterapkan pada jaringan multivendor diperlukan suatu fungsi yang disebut *route redistribution*. Fungsi ini akan menangani proses pertukaran rute router di antara dua protocol *link state* (OSPF dan EIGRP).

# **BAB 1 PENDAHULUAN**

Jaringan komputer merupakan sekumpulan komputer berjumlah banyak yang terpisah-pisah akan tetapi saling berhubungan dalam melaksanakan tugasnya. Dua buah komputer misalnya dikatakan terkoneksi bila keduanya dapat saling bertukar informasi. Bentuk koneksi dapat melalui: kawat tembaga, serat optik, gelombang mikro, satelit komunikasi (Proboyekti, 2008). Dengan adanya jaringan komputer, maka informasi yang dipertukarkan antara beberapa komputer menjadi lebih mudah dan cepat.

Metropolitan Area Network (MAN) adalah suatu jaringan dalam suatu kota dengan transfer data berkecepatan tinggi, yang menghubungkan berbagai lokasi seperti kampus, perkantoran, pemerintahan, dan sebagainya. Jaringan MAN juga dapat disebut sebagai adalah gabungan dari beberapa LAN.

MAN dioptimalkan untuk wilayah geografis yang lebih besar daripada LAN, mulai dari beberapa blok bangunan ke seluruh kota. Seperti dengan jaringan lokal, MAN dapat juga tergantung pada saluran komunikasi yang moderat ke tinggi kecepatan data. MAN mungkin dimiliki dan dioperasikan oleh organisasi tunggal, tapi biasanya akan digunakan oleh banyak individu dan organisasi (IEEE Standards). Seperti halnya jaringan komputer suatu universitas yang memiliki beberapa gedung dengan lokasi yang terpisah dapat disebut sebagai MAN.

Suatu jaringan komputer perlu dikelola dengan baik agar lalu lintas data pada jaringan menjadi lebih efesien. Salah satu level pengelolaan jaringan komputer adalah pada perangkat router. Router dapat dikelola dengan menerapkan routing protocol, salah satunya adalah Enhanced Interior Gateway Routing Protocol (EIGRP). EIGRP adalah routing protocol yang hanya di adopsi oleh router cisco atau sering disebut sebagai proprietary protocol pada cisco, dimana EIGRP ini hanya bisa digunakan sesama router cisco saja. EIGRP ini sangat cocok digunakan utk *midsize* dan *large company* mengingat banyak fasilitas yang diberikan pada protocol ini.

Pengaturan MAN dengan menggunakan protocol yang sesuai dapat mengoptimalkan lalu lintas data pada jaringan komputer, dan salah satu efek yang terasa adalah kecepatan transfer data yang lebih cepat. Pada penelitian ini akan diujicobakan metode EIGRP untuk MAN dengan menggunakan tools Packet Tracer.

Hasil penelitian adalah rancangan arsitektur MAN, konfigurasi router EIGRP dan simulasi pengiriman paket data dengan menggunakan Packet Tracer.

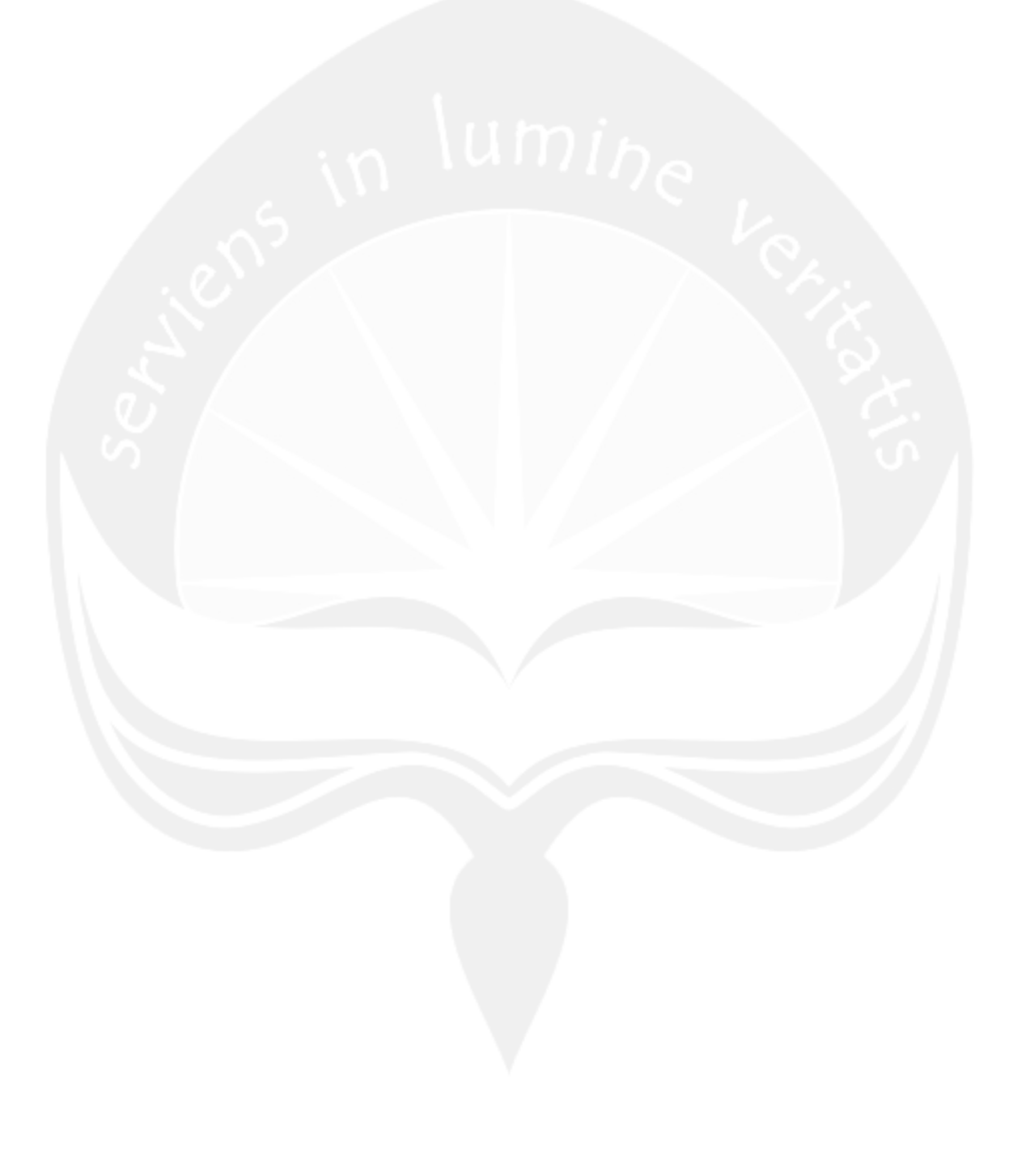

# **BAB 2 TINJAUAN PUSTAKA**

#### **2.1. Definisi Jaringan Komputer**

Jaringan komputer adalah sekelompok komputer otonom yang dihubungkan satu dengan lainnya menggunakan protokol komunikasi melalui media transmisi atau media komunikasi sehingga dapat saling berbagi data informasi, program-program, penggunaan bersama perangkat keras, seperti printer, harddisk, dan memberikan layanan komunikasi antar pemakai (Tanenbaum, 2000). Gambar 1 menggambarkan ilustrasi suatu jaringan komputer.

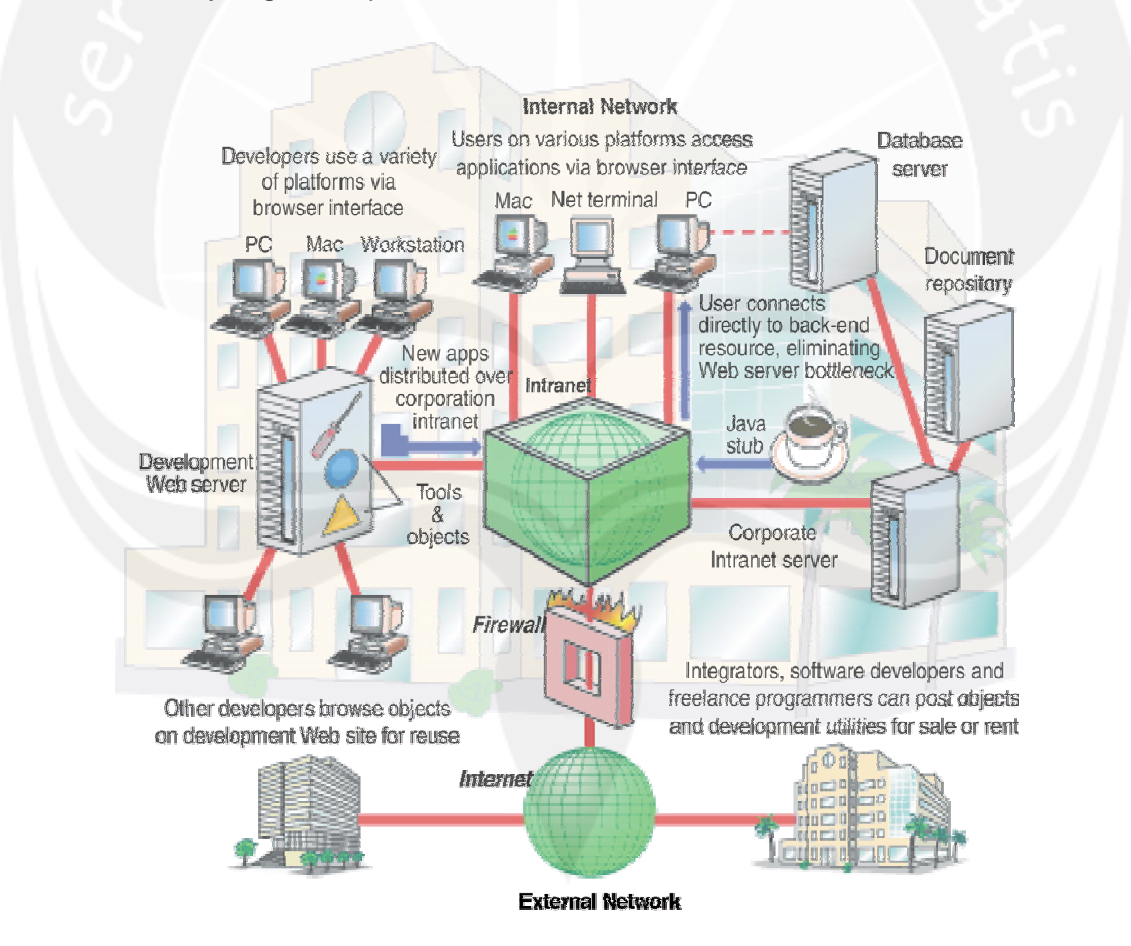

Gambar 2.1. Jaringan Komputer (Tanenbaum, 2000)

# **2.2. Komponen dan Topologi Jaringan Komputer**

#### **2.2.1. Perkembangan Jaringan Komputer**

#### **2.2.1.1 Mainframe oriented**

Mainframe pada saat itu berkembang dalam lingkup informasi bisnis dan *mainframe*digunakan sebagai pusat proses komputasi dan penyimpanan data. Pada teknologi mainframe pemakai menggunakan *dumb terminal* sebagai alat *input* dan *output* dan untuk pengembangannya dirasa kurang efisien karena bergantung pada spesialis teknik dan pemrogram

#### **2.2.1.2 Jaringan Komputer Berbasis PC**

Jaringan komputer dikembangkan dari konsep *modular device* pada *desktop* yang memungkinkan penambahan komponen khusus untuk komunikasi. Dalam pengembangan ini proses penyebaran informasi dalam volume kecil maupun besar semakin cepat dan jangkauan jarak komunikasi komputer semakin luas

#### **2.2.2. Komponen Jaringan Komputer**

Di dalam jaringan komputer terdapat empat komponen utama, yaitu :

- a. *host* yang akan menjadi terminal pengirim dan penerima disebut sebagai *data terminal equipment (DTE)*
- b. media komunikasi yang menghubungkan *host* dengan media transmisi disebut sebagai *data communication equipment (DCE)*
- c. media transmisi yang digunakan untuk melewatkan sinyal data
- d. serta piranti komunikasi yang digunakan untuk menghubungkan satu sama lainnya

Gambar 2 menggambarkan komponen utama jaringan komputer.

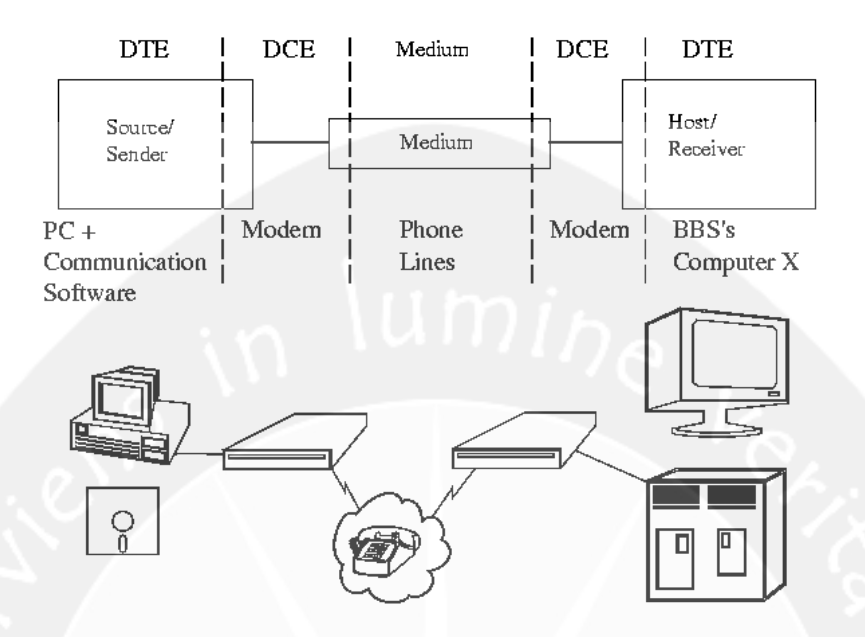

Gambar 2.2. Komponen Jaringan Komputer (Wahju Agung et.al., 2002)

# *2.2.2.1 Data Terminal Equipment* **(DTE)**

Merupakan piranti jaringan yang memiliki kemampuan untuk menerima atau mengirim data dalam jaringan. Piranti tersebut memiliki alamat jaringan sehingga terminal lain dapat menghubunginya dengan mengacu pada alamat tersebut

Jenis-jenis DTE :

## a. Server

Server biasanya merupakan komputer *high-end* yang memiliki kemampuan tinggi, dimana di dalamnya terinstall program server yang siap melayani permintaan layanan dari *client*. Namun perlu dipertegas lagi bahwa server tidak harus komputer *high-end.* Server hanya dibutuhkan dalam jaringan yang memakai model konektifitas *client-server* dan tidak dibutuhkan dalam jaringan *peer to peer* 

b. Client/workstation

Client/ Workstation merupakan setiap komputer pada jaringan yang terhubung ke server dan digunakan oleh pengguna untuk melakukan aktivitasnya. Client/ Workstation bisa merupakan komputer personal biasa yang menjalankan

sistem operasinya sendiri-sendiri. Kaitannya dengan jaringan computer, workstation dilengkapi dengan kartu antar muka jaringan dan secara fisik terhubung ke server melalui media komunikasi sehingga bisa berkomunikasi dengan server, *workstation* lain, dan peralatan jaringan lainnya.

c. Piranti lain

Beberapa piranti yang termasuk di dalam DTE adalah :

- Printer yang dilengkapi dengan *jet-direct*
- *handphone* yang dapat mengakses sistem jaringan seseorang serta mengirim permintaan layanan sebuah *web server* atau *mail server* melalui *handphone* menggunakan protokol WAP (*Wireless Application Protocol*) atau GPRS (*General Packet Radio Service*)

#### *2.2.2.2 Data Communication Equipment***(DCE)**

DCE merupakan piranti tambahan yang dipasang di terminal untuk menghubungkan terminal dengan media transmisi. *Data Communication Equipment* berfungsi untuk membentuk sinyal data berdasarkan data dari terminal dan, di sisi penerima, menerjemahkan sinyal-sinyal data yang masuk menjadi data dengan format yang dipahami oleh terminal

#### Jenis-jenis DCE antara lain adalah:

a. *NetworkInterface* Card (NIC)

NIC berfungsi untuk mengirim dan menerima sinyal data ke/dari komputer, melalui media transmisi. Biasanya NIC dipasang pada slot ekspansi di *motherboard* atau sudah *on board* pada *motherboard.*

Jenis NIC tergantung dari slot ekspansi yang tersedia dalam komputer, jenis kabel yang digunakan, dan metode akses yang dipilih.

b. Modem

Modem merupakan piranti yang digunakan untuk mengkonversi data digital menjadi sinyal analog (atau gelombang) untuk tranmisi melalui jaringan analog, seperti jaringan telepon (PSTN), hal ini biasa disebut sebagai *modulator.* Modem juga mengkonversi sinyal analog yang diterima menjadi data digital yang akan digunakan oleh komputer, atau biasa disebut sebagai *demodulator.* 

### **2.2.2.3 Media Transmisi**

Beberapa faktor yang perlu dipertimbangkan dalam memilih media transmisi antara lain: kemudahan instalasi, biaya, jarak jangkauan, kecepatan transmisi, topologi jaringan yang dirancang, daya tahan terhadap gangguan dari luar (seperti medan magnet listrik, sumber panas dan sebagainya), *throughput* (efektivitas transmisi informasi antara dua titik), lebar pita/*bandwidth* (*range* frekuensi saluran yang dapat dipakai), dukungan terhadap *multipleaccess*, tingkat keamanan terhadap usaha penyadapan.

Beberapa jenis media transmisi antara lain:

- a. kabel *open wire*, mempunyai karakteristik:
	- i. digunakan untuk mengalirkan listrik dari satu titik ke titik yang lain
	- ii. tidak ada pembungkus yang melindunginya terhadap derau interferensi
	- iii. kurang baik untuk pengiriman data
- b. kabel *twisted pair*, mempunyai karakteristik:
	- i. terdiri dari dua kawat tembaga yang diisolasi, yang dililitkan bersama membentuk heliks, seperti DNA
	- ii. pelilitan berfungsi untuk mengurangi interferensi listrik yang berasal dari pasangan lainnya yang berdekatan
	- iii. jenis: *unshielded twisted pair* (UTP) dan *shielded twisted pair* (STP) (seperti terlihat pada Gambar 3)
- iv. digunakan untuk Ethernet 10BaseT atau Token Ring
- v. kategorinya terdiri dari kategori 3, kategori 4, dan kategori 5
- vi. konektor yang digunakan RJ45, RJ11, dll.

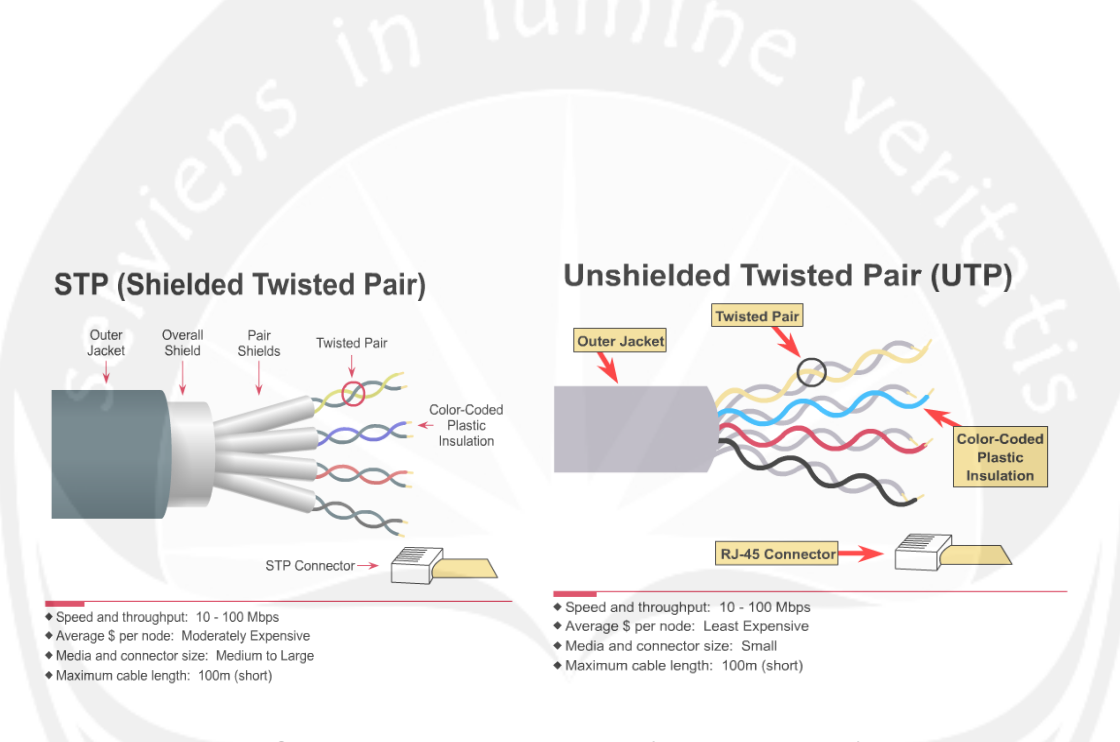

Gambar 3. Kabel *Twisted Pair* (McDonald, 2007)

- c. kabel *coaxial*, mempunyai karakteristik:
	- i. terdiri dari kawat tembaga keras sebagai intinya, dikelilingi oleh isolator yang dibungkus oleh anyaman tembaga dan isolator luar seperti terlihat pada Gambar 4.
	- ii. sifat yang penting adalah impedansi, dimana impedansi 75  $\Omega$  untuk kabel antena TV & impedansi 50 Ω untuk Ethernet

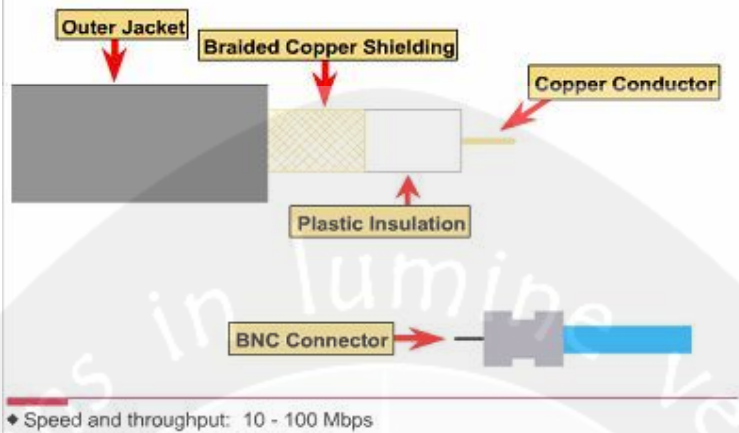

- + Average \$ per node: Inexpensive
- \* Media and connector size: Medium
- + Maximum cable length: 500m (medium)

Gambar 4. Kabel *Coaxial* (McDonald, 2007)

d. kabel *optical fiber*, mempunyai karakteristik (Gambar 5):

- i. sistem transmisinya bekerja berdasarkan cahaya dengan sumber cahaya berupa laser atau dioda cahaya pancar (*light emitting dioda*)
- ii. sumber cahaya memancarkan pulsa cahaya dalam saluran dan alat penerima mengenali pulsa ini dengan bantuan dioda foto
- iii. sifat: kebal terhadap gangguan dari luar (karena yang mengalir adalah sinyal cahaya, maka medan magnet listrik dan cuaca luar tidak mempengaruhi data yang sedang dikirim), memiliki lebar pita yang panjang (dapat menghubungkan komputer dengan jarak 800 km tanpa bantuan repeater dan kecepatan transmisinya mencapai 500 Mbps)
- e. tanpa kabel gelombang infra merah, mempunyai karakteristik
	- i. banyak digunakan untuk komunikasi jarak dekat pada *remote control* yang dipakai untuk televisi, VCR, dan peralatan stereo
	- ii. relatif direksional, murah, dan mudah dalam pembuatannya
	- iii. tidak dapat menembus benda-benda padat
- f. tanpa kabel gelombang radio, mempunyai karakteristik
	- i. banyak digunakan untuk komunikasi di dalam ruangan maupun di luar ruangan
	- ii. mudah dibuat dan dapat menjalar pada jarak yang jauh (terjadi interferensi antara dua pengguna)
	- iii. dapat merambat secara *omnidirectional*, artinya gelombang tersebut dapat menyebar ke berbagai arah, sehingga posisi fisik *transmitter* maupun *receiver* tidak perlu diatur dengan teliti sekali

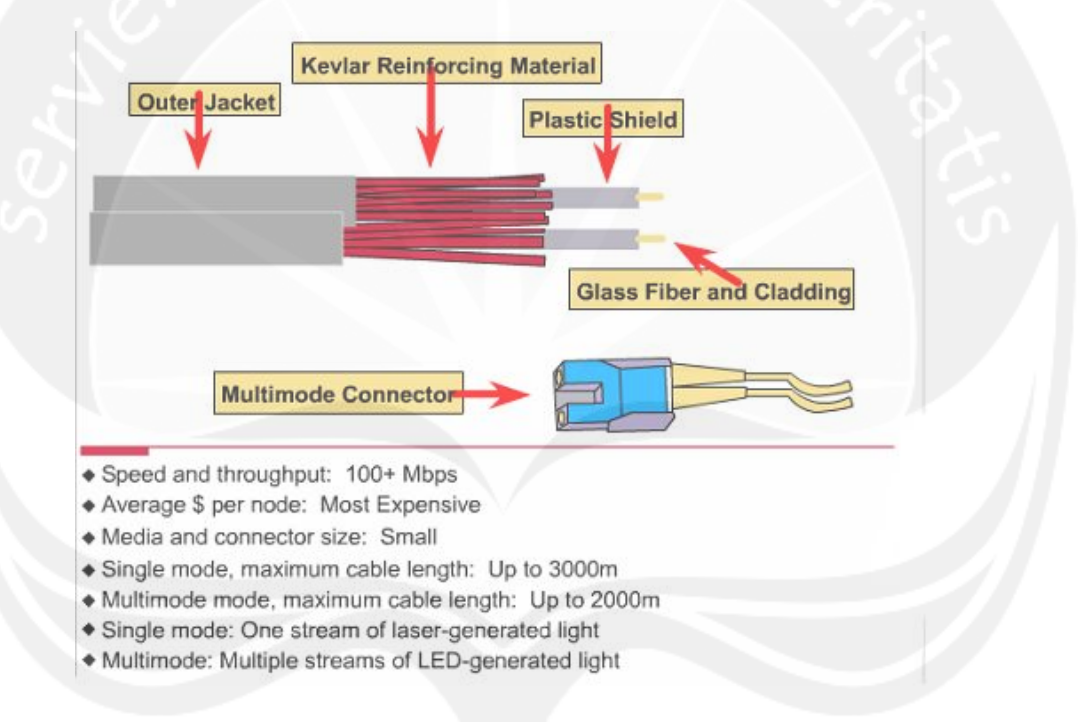

Gambar 5. Kabel *Optical Fiber* (McDonald, 2007)

- g. tanpa kabel gelombang radio, mempunyai karakteristik:
	- i. transmisi menggunakan gelombang 30 MHz 3 GHz (VHF dan UHF)
	- ii. pada frekuensi rendah, gelombang menembus penghalang
	- iii. pada frekuensi tinggi, gelombang dipantulkan penghalang
	- iv. berpotensi mengalami inferensi
- h. tanpa kabel gelombang mikro, mempunyai karakteristik:
	- i. banyak digunakan untuk komunikasi telepon jarak jauh, telepon seluler, siaran televisi
	- ii. frekuensi cukup tinggi, maka arah pancarnya lurus dan tidak menembus ruangan dengan baik sehingga antena pengirim dan penerima harus diatur posisi dan jaraknya secara teliti
- i. tanpa kabel satelit, mempunyai karakteristik:
	- i. alat telekomunikasi yang terletak di orbit geostasioner yang berada 36.000 km di atas garis katulistiwa
	- ii. memiliki alat yang disebut dengan transponder yang berguna untuk menerima maupun mengirimkan sinyal dari/ke bumi
	- iii. tenaga satelit diperoleh dari panel-panel penerima sinar matahari yang diubah menjadi tenaga listrik

#### **2.3.** *Router* **dan** *Routing*

*Router* memiliki kemampuan melewatkan paket IP *(Internet Protocol)* dari satu jaringan ke jaringan lain yang mungkin memiliki banyak jalur diantara keduanya. *Router*-*router* yang saling terhubung dalam jaringan internet turut serta dalam sebuah algoritma *routing* terdistribusi untuk menentukan jalur terbaik yang dilalui paket IP dari sistem ke sistem lain. Proses *routing* dilakukan secara *hop by hop*. IP tidak mengetahui jalur keseluruhan menuju tujuan setiap paket. IP *routing* hanya menyediakan IP *address* dari *router* berikutnya yang menurutnya lebih dekat ke *host* tujuan.

*Router* dapat digunakan untuk menghubungkan sejumlah LAN sehingga trafik yang dibangkitkan oleh suatu LAN terisolasikan dengan baik dari trafik yang dibangkitkan oleh LAN yang lain. Jika dua atau lebih LAN terhubung dengan *router*, setiap LAN dianggap sebagai sub*network* yang berbeda. Mirip dengan *bridge*, *router* dapat dihubungkan *networkinterface* yang berbeda. *Router* terletak pada *Layer* 3 dalam OSI, *router* hanya perlu mengetahui Net-Id (nomor jaringan) dari data yang diterimanya untuk diteruskan ke jaringan yang dituju. Cara kerjanya setiap paket data

yang datang, paket data tersebut dibuka lalu dibaca header paket datanya kemudian mencocokan atau membandingkan ke dalam *tabel* yang ada pada *routing* jaringan dan diteruskan ke jaringan yang dituju melalui suatu *interface*. Untuk mengetahui *network* mana yang akan dilewatkan *router* akan menambahkan (Logical AND) Subnet Mask dengan paket data tersebut.

*Routing*, adalah sebuah proses untuk meneruskan paket-paket jaringan dari satu jaringan ke jaringan lainnya melalui sebuah inter*network*. *Routing* juga dapat merujuk kepada sebuah metode penggabungan beberapa jaringan sehingga paketpaket data dapat hinggap dari satu jaringan ke jaringan selanjutnya. Untuk melakukan hal ini, digunakanlah sebuah perangkat jaringan yang disebut sebagai *router*. *Routerrouter* tersebut akan menerima paket-paket yang ditujukan ke jaringan di luar jaringan yang pertama, dan akan meneruskan paket yang ia terima kepada *router* lainnya hingga sampai kepada tujuannya.

Sebuah *routingprotocol* adalah sebuah protokol yang menentukan bagaimana cara *router* berkomunikasi dengan satu sama lain, menyebarkan informasi yang memungkinkan mereka untuk memilih rute antara dua node pada sebuah jaringan komputer. Setiap *router* memiliki pengetahuan sebelumnya hanya hanya berupa informasi jaringan melekat padanya secara langsung. Sebuah protokol *routing* berbagi informasi ini yang pertama di antara tetangga dekat, dan kemudian di seluruh jaringan.

#### **2.3.1 Enhanced Interior Gateway** *RoutingProtocol* **(EIGRP)**

Enhanced Interior Gateway *RoutingProtocol* (EIGRP) adalah *routingprotocol* yang hanya di adopsi oleh *router* cisco atau sering disebut sebagai *proprietaryprotocol* pada cisco, sehingga EIGRP hanya bisa digunakan sesama *router* cisco saja. EIGRP ini sangat cocok digunakan utk *midsize* dan *large company.*

EIGRP sering juga disebut sebagai *hybrid-distance-vectorroutingprotocol*, karena EIGRP ini terdapat dua tipe *routingprotocol* yang digunakan, yaitu *distance vector*, dan *link state*. EIGRP sebenarnya merupakan pengembangan dari *routingprotocol* Interior Gateway *RoutingProtocol* (IGRP atau disebut *distance vector*), yang juga termasuk *proprietaryprotocol* cisco.

EIGRP dan IGRP dapat di kombinasikan satu sama lain karena EIGRP adalah hanya pengembangan dari IGRP. Dalam perhitungan untuk menentukan *path*/jalur

manakah yang tercepat/terpendek, EGIRP menggunakan algoritma Diffusing-Update Algorithm (DUAL) dan EIGRP mempunyai 3 tabel dalam menyimpan informasi jaringannya, yaitu :

- a. *Neighbor table*, menyimpan *list* tentang *router*-router tetangganya. Setiap ada *router* baru yang dipasang, *address* dan *interface* langsung dicatat di tabel ini.
- b. *Topology table*, dibuat untuk memenuhi kebutuhan dari *routing table* dalam 1 *autonomous system*. DUAL mengambil informasi dari "*neighbor table*" dan "*topology table*" untuk melakukan kalkulasi *"lowest cost routes to each destination*". Setelah melakukan kalkulasi akan ada yang namanya "*successor route*". Successor route tersebut juga disimpan di tabel ini.
- c. *Routing table*, menyimpan *the best routes to a destination.* Informasi tersebut diambil dari "*topology table*".

#### **2.3.2 Cara Kerja dari EIGRP**

EIGRP akan mengirimkan *hello packet* untuk mengetahui *router*-*router* tetangganya masih hidup ataukah mati. Pengiriman *hello packet* tersebut bersifat simultan, dalam *hello packet* tersebut mempunyai *hold time*, bila dalam jangka waktu *hold time router* tetangga tidak membalas maka *router* tsb akan dianggap mati. Biasanya *hold time* tiga kali waktunya *hello packet. Hello packet default*waktunya 15 *second.* Lalu DUAL akan meng-kalkulasi ulang untuk *path-path*nya. *Hello packet* dikirim secara *multicast* ke IP Address 224.0.0.10. *EIGRP memiliki beberapa tipe paket yaitu sebagai berikut:*

- a. *Hello* : untuk *maintenance*, mencari *neigbour router*
- b. *Acknowledgment* : *hello packet* yang *data field-*nya 0
- c. *Update* : paket yang digunakan untuk memberikan perubahan *neighbour table*
- d. *Query* : paket yang dikirim oleh *router* untuk meminta informasi ke *router* lain mengenai suatu route/*neighbour table*
- e. *Reply* : balasan dari *query* paket

#### **2.3.3. Cara Menggunakan EIGRP**

Berikut merupakan konfigurasi dasar EIGRP:

# *router*(config)#*router*eigrp **[***autonomous-system***-***number***]**

#### *router*(config-*router*)#*network***[***network***-***address***]**

Dimana parameter *autonomous-system***-***number* merupakan *process ID* sedangkan parameter *network***-***address* merupakan alamat jaringan yang bersifat *classful.* 

#### **2.3.4 Memverifikasi Konfigurasi EIGRP**

Berikut merupakan perintah untuk melakukan verifikasi terhadap konfigurasi EIGRP:

#### *router*#**show ip eigrp neighbors**

*router*#**show ip eigrp** *interface[type-number] [as-number]* **[***details***]**  *router*#**show ip eigrp topology** *[as-number] {[ip address] [subnet mask]} router*#**show ip eigrp topologi** *[active | pending | zero-successors]*

## **2.3.5 Keuntungan Menggunakan EIGRP**

Berikut ini beberapa hal kelebihan menggunakan *routingprotocol* EIGRP, yaitu (Wibisono, 2008) :

- a. Satu-satunya protokol *routing* yang menggunakan *route backup*. Selain mengelola tabel *routing* terbaik, EIGRP juga menyimpan *backup* terbaik untuk setiap route. Sehingga setiap kali terjadi kegagalan pada jalar utama, maka EIGRP menawarkan jalar alternatif tanpa menunggu waktu *convergence*.
- b. Mudah dikonfigurasi semudah RIP.
- c. *Summarization* dapat dilakukan diman asaja dan kapan saja.
- d. EIGRP satu-satunya yang dapat melakukan *unequal load balancing*.
- e. Kombinasi terbaik dari *distance vector* dan *link stateprotocol.*
- f. Mendukung *multipleprotocolnetwork* (IP, IPX, dan lain-lain)

#### **2.4. Metropolitan Area** *Network* **(MAN)**

Metropolitan Area *Network* (MAN) adalah suatu jaringan dalam suatu kota dengan transfer data berkecepatan tinggi, yang menghubungkan berbagai lokasi seperti kampus, perkantoran, pemerintahan, dan sebagainya. Jaringan MAN juga dapat disebut sebagai adalah gabungan dari beberapa LAN.

MAN dioptimalkan untuk wilayah geografis yang lebih besar daripada LAN, mulai dari beberapa blok bangunan ke seluruh kota. Seperti dengan jaringan lokal,

MAN dapat juga tergantung pada saluran komunikasi yang moderat ke tinggi kecepatan data. MAN mungkin dimiliki dan dioperasikan oleh organisasi tunggal, tapi biasanya akan digunakan oleh banyak individu dan organisasi (IEEE Standards). Seperti halnya jaringan komputer suatu universitas yang memiliki beberapa gedung dengan lokasi yang terpisah dapat disebut sebagai MAN.

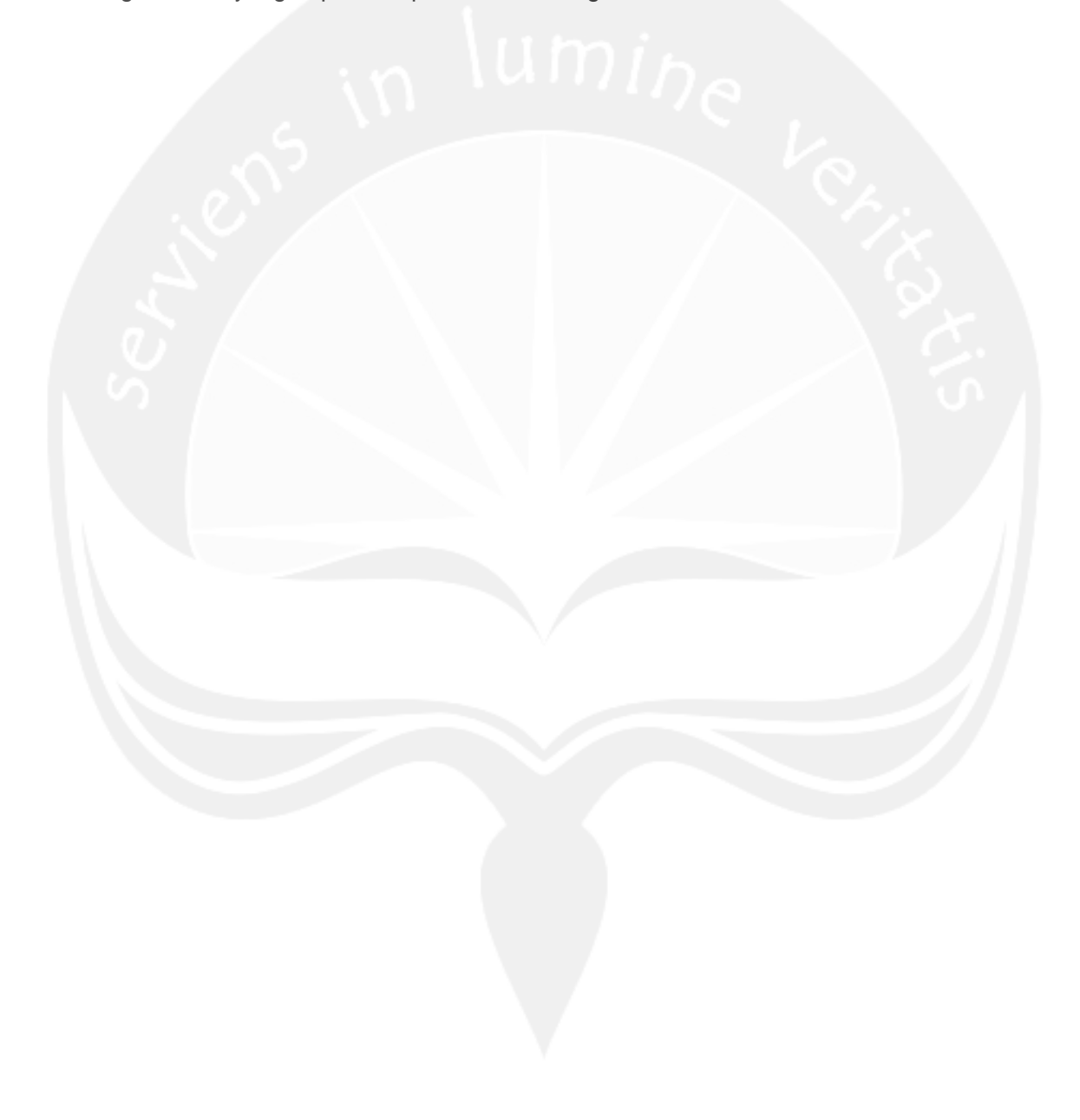

#### **BAB 3**

#### **MASALAH, TUJUAN DAN MANFAAT PENELITIAN**

### **3.1. Perumusan Masalah**

Dalam peneilitan ini dapat dijabarkan beberapa perumusan masalah yang ada, yaitu :

- a. Bagaimana merancang arsitektur Metropolitan Area Network (MAN) pada suatu cakupan tertentu?
- b. Bagaimana mengimplementasikan Enhanced Interior Gateway Routing Protocol (EIGRP) pada hasil rancangan arsitektur MAN?
- c. Bagaimana mensimulasikan paket data pada hasil rancagan MAN dan EIGRP?

#### **3.2. Tujuan Penelitian**

Adapun tujuan penelitian ini adalah :

- a. Merancang arsitektur Metropolitan Area Network (MAN) pada suatu cakupan tertentu.
- b. Mengimplementasikan Enhanced Interior Gateway Routing Protocol (EIGRP) pada hasil rancangan arsitektur MAN.
- c. Mensimulasikan paket data pada hasil rancagan MAN dan EIGRP.

# **3.3. Manfaat Penelitian**

Manfaat penelitian ini adalah sebagai berikut :

- a. **Bagi pengguna**: dapat mengetahui rancangan Metropolitan Area Network dan melihat simulasi paket data dengan menggunakan Enhanced Interior Gateway Routing Protocol (EIGRP).
- b. **Bagi peneliti**: mampu mengembangkan dan menerapkan ilmu pengetahuan yang dikuasai terutama bidang jaringan komputer.

# **BAB 4 METODE PENELITIAN**

Penelitian ini dilakukan dalam beberapa tahap, yaitu pengumpulan bahan, perancangan MAN, uji coba hasil perancangan MAN pada protokol EIGRP. Berikut pemaparan lebih lanjut

#### **4.1. Pengumpulan Bahan**

Bahan utama yang dibutuhkan adalah mengetahui perintah-perintah pada konfigurasi EIGRP, seperti EIGRP akan mengirimkan *hello packet* untuk mengetahui *router*-*router* tetangganya masih hidup ataukah mati. Pengiriman *hello packet* tersebut bersifat simultan, dalam *hello packet* tersebut mempunyai *hold time*, bila dalam jangka waktu *hold time router* tetangga tidak membalas maka *router* tsb akan dianggap mati. Biasanya *hold time* tiga kali waktunya *hello packet.* 

*EIGRP memiliki beberapa tipe paket yaitu sebagai berikut:*

- a. *Hello* : untuk *maintenance*, mencari *neigbour router*
- b. *Acknowledgment* : *hello packet* yang *data field-*nya 0
- c. *Update* : paket yang digunakan untuk memberikan perubahan *neighbour table*
- d. *Query* : paket yang dikirim oleh *router* untuk meminta informasi ke *router* lain mengenai suatu route/*neighbour table*
- e. *Reply* : balasan dari *query* paket

#### **4.2. Perancangan MAN**

Berikut adalah bentuk perancangan MAN yang akan kemudian dianalisa menggunakan EIGRP :

**Diagram Topologi :**

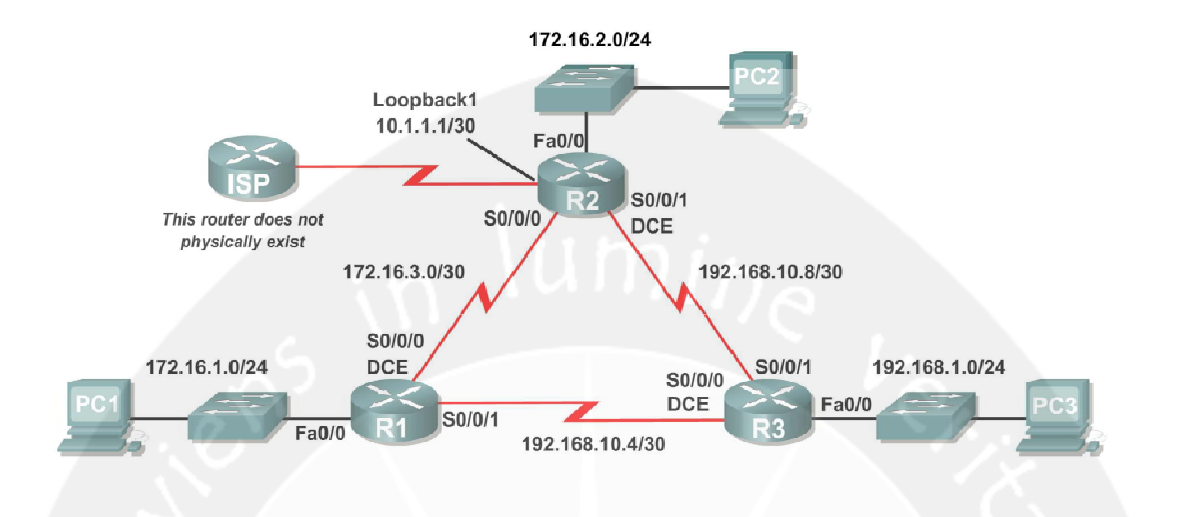

# **Tabel Pengalamatan**

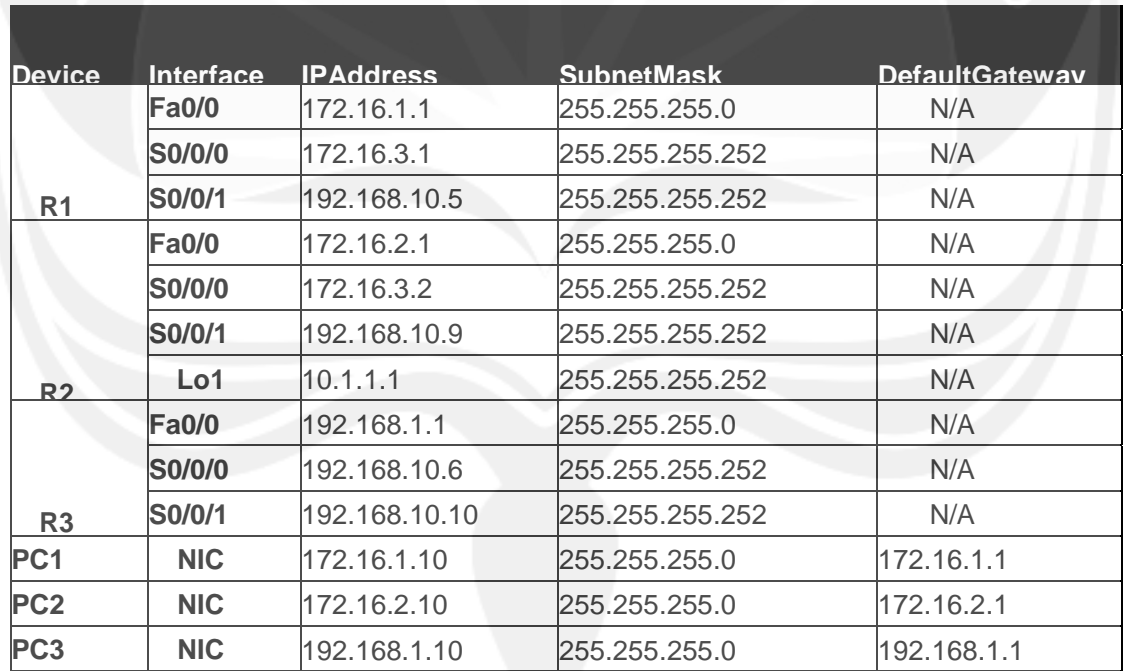

# **Konfigurasi EIGRPpada Router R1.**

#### **Langkah 1:EnableEIGRP.**

Menggunakan perintah **routereigrp**pada mode globalconfigurationmodeuntuk me-enable-kanEIGRPpada router R1.Berikut parameter *autonomous-system*.

```
R1(config)#routereigrp1
R1(config-router)#
```
#### **Langkah2:Konfigurasi jaringan 172.16.0.0 secara classful.**

Ini merupakan lanjutan dari langkah 1 yang kemudian menambahkan konfigurasi network classful172.16.0.0untuk ditambahkan pada EIGRPdi router R1.

```
R1(config-router)#network172.16.0.0
R1(config-router)#
```
Routerakan kemudian siap mengirimkan pesan update EIGRPdi setiap interfaceyang berhubungan dengan jaringan 172.16.0.0.Konfigurasi EIGRPakan dikirimkan melalui interface FastEthernet0/0dan Serial0/0/0karena mereka berada pada subnetsjaringan 172.16.0.0.

**Langkah3:Konfigurasi routeruntuk memberitahu jaringan 192.168.10.4/30digabungkan pada interface Serial0/0/1.**

Menggunakan cara *wildcard-mask*pada perintah **network**untuk memberitahu hanya pada subnet saja dan bukan pada semua jaringan di 192.168.10.0.

Berikut kalkulasi *wildcard-mask*255.255.255.252adalah 0.0.0.3. Kemudian dimasukkan pada perintahnya.

R1(config-router)#**network192.168.10.40.0.0.3**

```
R1(config-router)#
```
Ketika konfigurasi EIGRPpada R1 telah selesai kemudian kembali ke mode privilegedEXECdan menyimpan konfigurasi router pada NVRAM.

```
R1(config-router)#end
%SYS-5-CONFIG_I:Configuredfromconsolebyconsole 
R1#
```
**Konfigurasi EIGRPpada Router R2dan R3.**

**Langkah1:Me-enableRouting EIGRPpada router R2menggunakan perintahroutereigrp.**

UseaprocessIDof 1.

```
R2(config)#routereigrp1
R2(config-router)#
```
**Langkah2:Menggunakan pengalamatan classful172.16.0.0untuk memasukkan jaringan pada interface FastEthernet0/0.**

```
R2(config-router)#network172.16.0.0
R2(config-router)# 
%DUAL-5-NBRCHANGE:IP-
EIGRP1:Neighbor172.16.3.1(Serial0/0/0)isup:
newadjacency
```
Dari pemasukan langkah kedua ini kemudian dapat dianalisa sederhana mengenai IP addressdari router tetangga menggunakan EIGRP ini adalah 172.16.3.1. Analisa berikutnya adalah ternyata interfacepada router R2bertetanggaan dengan router lain melalui Serial0/0/0.

**Langkah3:Konfigurasi router R2untuk menginformasikan jaringan** 

#### **192.168.10.8/30yang terhubung pada interface Serial0/0/1.**

- 1. Menggunakan *wildcard-mask*dengan perintah **network**untuk menginformasikan hanya pada subnet bukan pada keseluruhan jaringan 192.168.10.0.
- 2. Setelah itu kembali ke mode privilegedEXEC.

```
R2(config-router)#network192.168.10.80.0.0.3
R2(config-router)#end
%SYS-5-CONFIG_I:Configuredfromconsolebyconsole 
R2#
```
**Langkah4:Konfigurasi EIGRPpada router R3routermenggunakan perintah routereigrpdan network.**

- 1. Menggunakan processID1.
- 2. Menggunakan pengalamatan jaringan classfuluntuk jaringan yang terhubung pada interface FastEthernet0/0.
- 3. Dengan menggunakan wildcardmasksuntuk subnetsyang terhubung pada interface Serial0/0/0dan Serial0/0/1.

4. Setelah itu kembali ke mode privilegedEXEC.

```
R3(config)#routereigrp1
R3(config-router)#network192.168.1.0
R3(config-router)#network192.168.10.40.0.0.3
R3(config-router)# 
%DUAL-5-NBRCHANGE:IP-
EIGRP1:Neighbor192.168.10.5(Serial0/0/0)isup:
newadjacency 
R3(config-router)#network192.168.10.80.0.0.3
```

```
R3(config-router)# 
    %DUAL-5-NBRCHANGE:IP-
    EIGRP1:Neighbor192.168.10.9(Serial0/0/1)isup:
    newadjacency
    R3(config-router)#end
%SYS-5-CONFIG_I:Configuredfromconsolebyconsole
```
R3#

**4.3. Uji Coba EIGRP** 

**Verifikasi penerapan EIGRP.**

**Langkah1:Melihat** *neighbors***.**

Pada router R1,menggunakan perintah **showipeigrpneighbors**untuk melihat tabel router tetangga dan memverifikasi bahwa EIGRP telah berhasil di hubungkan dengan router R2 dan R3.Berikut hasil cuplikan neighbor :

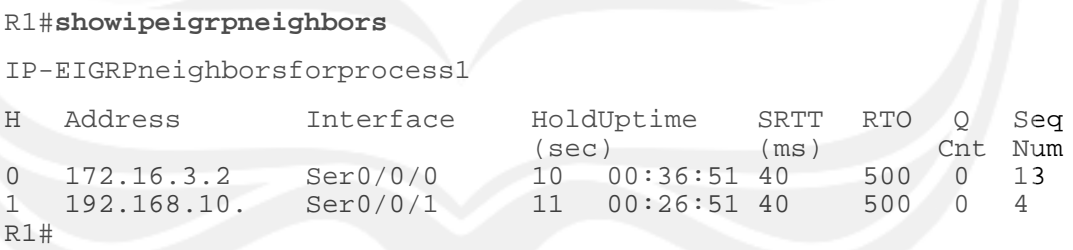

## **Langkah2:Melihat informasi routingprotocol.**

Pada router R1,menggunakan perintah **showipprotocols**untuk melihat informasi tentang operasi routing protocol.Berikut hasil informasi tersebut:

#### R1#**showipprotocols**

RoutingProtocolis"eigrp1"

Outgoingupdatefilterlistforallinterfacesisnotset Incomingupdatefilterlistforallinterfacesisnotset Defaultnetworksflaggedinoutgoingupdates Defaultnetworksacceptedfromincomingupdates EIGRPmetricweightK1=1,K2=0,K3=1,K4=0,K5=0 EIGRPmaximumhopcount100 EIGRPmaximummetricvariance1 Redistributing:eigrp1 Automaticnetworksummarizationisineffect Automaticaddresssummarization: Maximumpath:4 RoutingforNetworks: 172.16.0.0 192.168.10.4/30 RoutingInformationSources: Gateway Distance LastUpdate<br>172.16.3.2 90 4811399 172.16.3.2 90 4811399 192.168.10.6 90 5411677 Distance:internal90external170

**Mengamati Route EIGRP pada RoutingTables.**

**Langkah1:Melihat routingtablepada router R1.**

EIGRPditandai pada routingtabledengan "**D"**,yang memiliki arti DUAL(DiffusingUpdateAlgorithm),yaitu algoritma routing yang digunakan oleh EIGRP.

#### R1#**showiproute**

```
Codes:C-connected,S-static,I-IGRP,R-RIP,M-mobile,B-BGP 
      D-EIGRP,EX-EIGRPexternal,O-OSPF,IA-OSPFinterarea 
      N1-OSPFNSSAexternaltype1,N2-OSPFNSSAexternaltype2
      E1-OSPFexternaltype1,E2-OSPFexternaltype2,E-
                           EGP
      i-IS-IS,L1-IS-ISlevel-1,L2-IS-ISlevel-2,ia-IS-
      ISinterarea
```

```
*-candidatedefault,U-per-
userstaticroute,o-ODR P-
periodicdownloadedstaticroute
```

```
Gatewayoflastresortisnotset
```
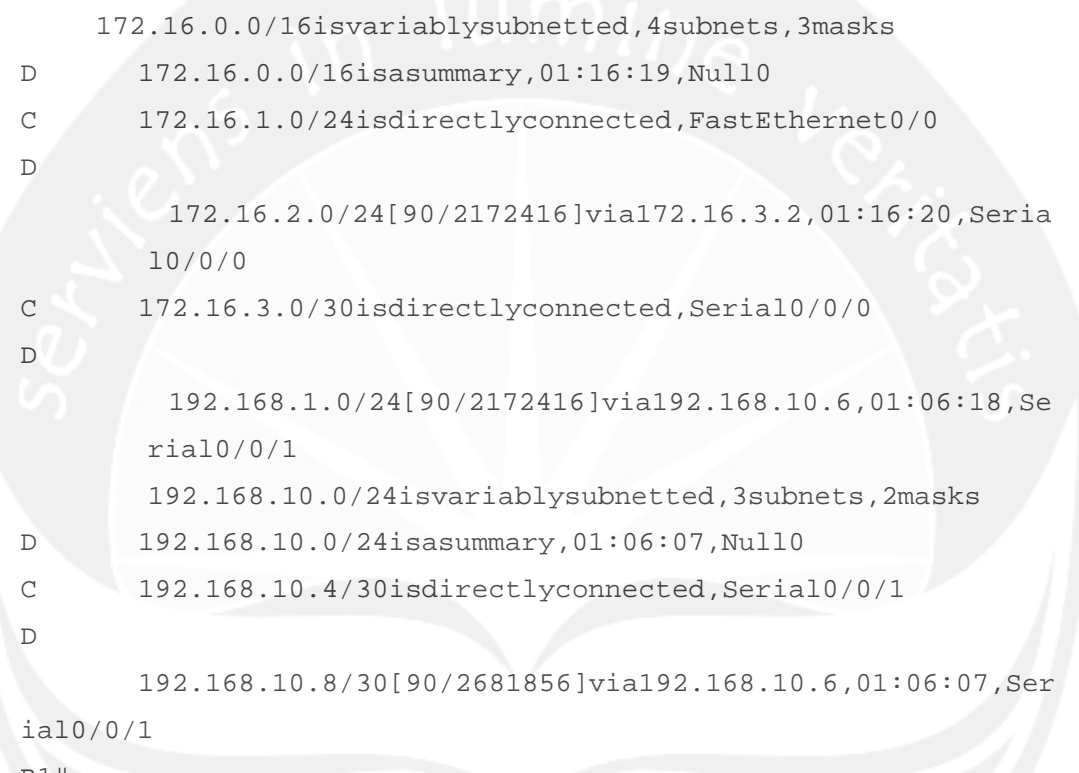

R1#

172.16.0.0/16isvariablysubnetted,4subnets,3masks

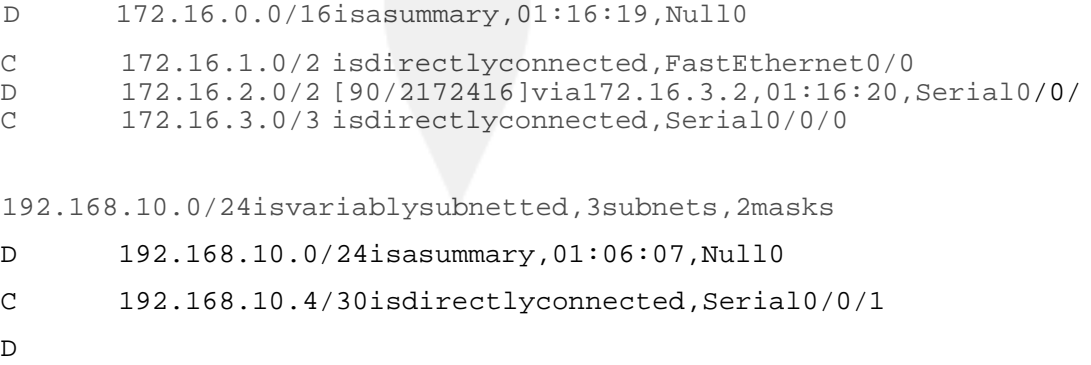

# 192.168.10.8/30[90/2681856]via192.168.10.6,01:0 6:07,Serial0/0/1

#### **Langkah2:Melihat routingtablepada router R3.**

RoutingtableR3memperlihatkan bahwa baik R1dan R2ternyata merupakan bentuk *summarize* dari jaringan 172.16.0.0/16 dan mengirimkannya sebagai routingupdate tunggal kepada R3.Oleh karena automaticsummarization,R1dan R2tidak menyebarkan informasi ke subnet masing-masing.Dari pengamatan dapat disimpulkan bahwa karena R3mendapatkan dua *costroute* yang setara di jaringan 172.16.0.0/16 dari R1dan R2,maka keduanya masuk di dalam routingtable.

#### R3#**showiproute**

*<outputomitted>*

D

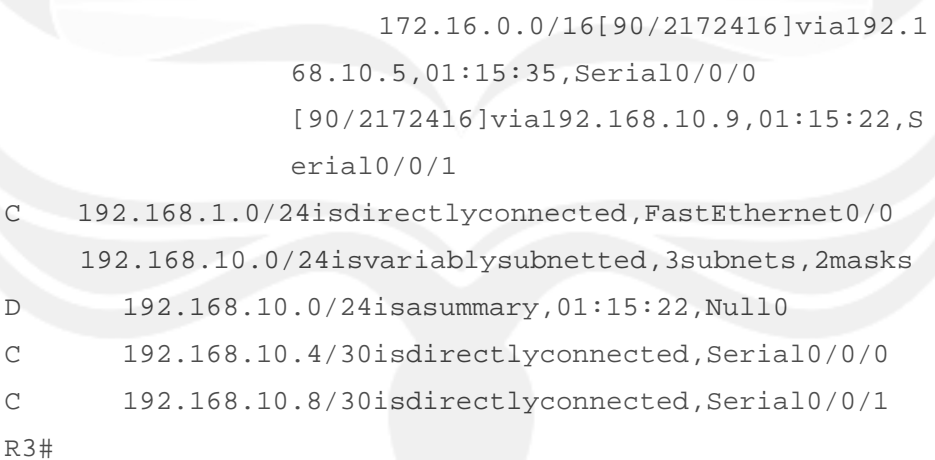

**Konfigurasi EIGRP Metrics.**

#### **Langkah1:Melihat informasi EIGRPmetric.**

Menggunakan perintah **showipinterface**untuk melihat informasi EIGRPmetricpada interface Serial0/0/0 di router R1.Nilai yang tertera adalah bandwidth,delay,reliability,and load.

#### R1#**showinterfaceserial0/0/0**

```
Serial0/0/0isup,lineprotocolisup(con
 nected) HardwareisHD64570 
 Internetaddressis172.16.3.1/30 
 MTU1500bytes,BW1544Kbit,DLY20000usec,rely255/255,load1/25
  5
 EncapsulationHDLC,loopbacknotset,keepaliveset(10sec)
```
Seperti pada umumnya jalur serial,bandwidthmetricakan secara default terkonfigurasi pada 1544Kbits.Jika ini bukan merupakan bandwidthsebernarnya pada jalur serial,maka bandwidthperlu diperbaharui sehingga EIGRPmetricdapat dikalkulasi lebih tepat.

Pada penelitian ini jalur antara R1dan R2dikonfigurasi dengan bandwidth64 kbps,dan jalur antara R2dan R3dikonfigurasi dengan bandwidth1024kbps.Menggunakan perintah **bandwidth**untuk mengkonfigurasi bandwidth interface Serialpada setiap router.

#### Router R1:

```
R1(config)#interfaceserial0/0/0
R1(config-if)#bandwidth64
```
## Router R2:

```
R2(config)#interfaceserial0/0/0
R2(config-if)#bandwidth64
R2(config)#interfaceserial0/0/1
R2(config-if)#bandwidth1024
```
#### Router R3:

R3(config)#**interfaceserial0/0/1**

#### R3(config-if)#**bandwidth1024**

#### **Langkah3:Verifikasi hasil modifikasi bandwidth.**

Menggunakan perintah **showipinterface**untuk memverifikasi bahwa nilai bandwidthpada setiap jalur telah berubah.

#### R1#**showinterfaceserial0/0/0**

Serial0/0/0isup,lineprotocolisup(conn

ected) HardwareisHD64570

Internetaddressis172.16.3.1/30

MTU1500bytes,BW64Kbit,DLY20000usec,rely255/255,load1/255 EncapsulationHDLC,loopbacknotset,keepaliveset(10sec)

#### R2#**showinterfaceserial0/0/0**

Serial0/0/0isup,lineprotocolisup(conn ected) HardwareisHD64570 Internetaddressis172.16.3.2/30 MTU1500bytes,BW64Kbit,DLY20000usec,rely255/255,load1/255 EncapsulationHDLC,loopbacknotset,keepaliveset(10sec)

#### R3#**showinterfaceserial0/0/1**

```
Serial0/0/1isup,lineprotocolisup(conn
 ected) HardwareisHD64570 
 Internetaddressis192.168.10.9/30 
 MTU1500bytes,BW1024Kbit,DLY20000usec,rely255/255,load1/25
 5
 EncapsulationHDLC,loopbacknotset,keepaliveset(10sec)
```
#### **Task9:Mengamati Successorsdan FeasibleDistances.**

# **Langkah1:Mengamati successorsdan feasibledistancespada tabel routingR2.**

```
R2#showiproute
```
 10.0.0.0/30issubnetted,1subnets C 10.1.1.0isdirectlyconnected,Loopback1 172.16.0.0/16isvariablysubnetted,subnets,3 masks D 172.16.0.0/16isasummary,00:00:52,Null0 D 172.16.1.0/24[90/40514560]via172.16.3.1,00:00:52,Ser ial0/0/0 C 172.16.2.0/24isdirectlyconnected,FastEthernet0/0 C 172.16.3.0/30isdirectlyconnected,Serial0/0/0 D 192.168.1.0/24[90/3014400]via192.168.10.10,00:00:11,Ser ial0/0/1 192.168.10.0/24isvariablysubnetted,3subnets,2masks D 192.168.10.0/24isasummary,00:00:11,Null0 D 192.168.10.4/30[90/3523840]via192.168.10.10,00:00:11, Serial0/0/1

C 192.168.10.8/30isdirectlyconnected,Serial0/0/1

#### **BAB 5**

#### **HASIL DAN PEMBAHASAN**

Proses perancangan MAN telah dapat diterapkan dengan membuat topologi yang dirancang dengan asumsi terdapat 3 router yang saling terkait. Dari hasil perancangan tersebut kemudian diterapkan dengan menggunakan protokol EIGRP pada masingmasing router. EIGRP yang diterapkan diujicoba dengan menggunakan beberapa pendekatan, yaitu :

**Uji 1 :** Jalur terbaik untuk PC1 adalah : 172.16.1.0/24[90/40514560]via172.16.3.1,00:00:52,Serial0/0/0

Ini menunjukkan bahwa EIGRP dapat membantu PC1 untuk mendapatkan jalur keluar lebih baik pada gerbang 172.168.3.1 melalui koneksi serial ke router lain pada interface serial0/0/0.

Atau dapat dikatakan sebuah successormerupakan router tetangga yang digunakan untuk meneruskan packet data. Successor adalah least-costrouteuntuk menuju ke jaringan yang dituju. Alamat IPsuccessorditunjukkan pada tabel routing setelah kata ntryrightaftertheword"via".

**Uji 2 :** Mencari Alamat IP dan router successor

Dari hasil pengujian didapatkan bahwa alamat IP router successor adalah 172.16.3.1,dan itu merupakan router R1. Sehingga dapat dikatakan bahwa R1 merupakan router successor.

Feasibledistance(FD)merupakah hasil hitungan terkecil dari metric untuk mencapai suatu tujuan tertentu.FDmerupakan metricyang tertera di dalam tabel routing yang terletak di bagian kedua pada tabel tersebut.

**Uji 3:Mengevaluasi bahwa R1merupakan Feasible Successoruntuk melakukan Routedari R2ke jaringan 192.168.1.0.**

Sebuah feasiblesuccessormerupakan router tetangga yang memiliki jalur cadangan yang layak untuk jaringan yang sama dengan successor. Untuk menjadi feasible successor, R1 harus memiliki kondisi kelayakannya. FeasibilityCondition(FC) terpenuhi jika reporteddistance(RD) suatu jaringan dari tetangga ternyata kurang dari feasible distancesebuah router dengan jarak jaringan yang sama.

#### **Mengevaluasi routingtabledi R1.**

```
172.16.0.0/16is variablysubnetted,4subnets,3masks
D 172.16.0.0/1 isasummary,00:42:59,Null0<br>C 172.16.1.0/2 isdirectlyconnected,FastE
       C 172.16.1.0/2 isdirectlyconnected,FastEthernet0/0
D 172.16.2.0/2 [90/40514560]via172.16.3.2,00:43:00,Serial0/0/
C 172.16.3.0/3 isdirectlyconnected,Serial0/0/0
D
     192.168.1.0/24[90/2172416]via192.168.10.6,00:42:26,Seri
al0/0/1
     192.168.10.0/24isvariablysubnetted,3subnets,2masks 
D 192.168.10.0/24isasummary,00:42:20,Null0
C 192.168.10.4/30isdirectlyconnected,Serial0/0/1
D
        192.168.10.8/30[90/3523840]via192.168.10.
6,00:42:20, Serial0/0/1 
R1#
```
Dari analisa tersebut didapatkan bahwa reporteddistanceke jaringan 192.168.1.0 adalah 2172416.

**Menganalisa routingtabledi R2.**

R2#**showiproute**

```
10.0.0.0/30issubnette
```

```
d,1subnets
```

```
C 10.1.1.0isdirectlyconnected,Loopback1 
    172.16.0.0/16isvariablysubnetted,4subne
                   ts,3masks
D 172.16.0.0/16isasummary,00:00:52,Null0 
\Gamma 172.16.1.0/24[90/40514560]via172.16.3.1,00:00:52,Ser
ial0/0/0
C 172.16.2.0/24isdirectlyconnected,FastEthernet0/0
C 172.16.3.0/30isdirectlyconnected,Serial0/0/0 
D
     192.168.1.0/24[90/3014400]via192.168.10.10,00:00:11,Ser
ial0/0/1
    192.168.10.0/24isvariablysubnetted,3subnets,2masks 
D 192.168.10.0/24isasummary,00:00:11,Null0
D
       192.168.10.4/30[90/3523840]via192.168.10.10,00:00:11
,Serial0/0/1
C 192.168.10.8/30isdirectlyconnected,Serial0/0/1 
R2#
```
Didapat informasi bahwa feasibledistanceke jaringan 192.168.1.0adalah 3014400.

Dengan demikian dapat disimpulkan bahwa R1dapat dipertimbangkan menjadi feasiblesuccessorbagi R2 untuk jaringan 192.168.1.0

## **Uji 3 : Mengevaluasi Tabel Topologi EIGRP.**

**Langkah1: Melihat Tabel Topologi EIGRP.**

Menggunakan perintah **showipeigrptopology**untuk melihat tabel topologi EIGRP di R2.

#### R2#**showipeigrptopology**

IP-EIGRPTopologyTableforAS1

```
Codes:P-Passive,A-Active,U-Update,Q-Query,R-
      Reply, r-Replystatus
```

```
P172.16.2.0/24,1successors,
        FDis28160 
        viaConnected,FastEt
```
hernet0/0

```
P172.16.3.0/30,1successors,FDi
        s40512000 
        viaConnected,Serial0/
```
0/0

```
P192.168.10.8/30,1successors,FDis3011840
```
viaConnected,Serial0/0/1

```
P172.16.0.0/16,1successors,FDis28160
```

```
viaSummary(28160/0),Null0
```

```
P192.168.10.0/24,1successors,F
```
Dis3011840

viaSummary(3011840/0),

```
Null0
```

```
P172.16.1.0/24,1successors,FDis40514560
```

```
via172.16.3.1(40514560/28160),Serial0/0/0
```

```
P192.168.1.0/24,1successors,FDis3014400
```
via192.168.10.10(3014400/28160

```
),Serial0/0/1
```
via172.16.3.1(41026560/2172416

```
),Serial0/0/0
```

```
P192.168.10.4/30,1successors,FDis3523840
```

```
via192.168.10.10(3523840/2169856),Serial0/0/1
```
#### **Langkah2:Melihat lebih detil informasi topologi EIGRP**

Menggunakan parameter perintah [*network*]**showipeigrptopology**commandto untuk melihat detil informasi topologi EIGRP untuk jaringan 192.16.0.0.

```
R2#showipeigrptopology192
        .168.1.0
                 TP-EIGRP(AS1):Topologyentryfor192.168.1.
                0/24
 StateisPassive,Queryoriginflagis1,1Successor(s),FDis30144
 00
 RoutingDescript
    orBlocks:
 192.168.10.10(Serial0/0/1),from192.168.10.10,Sendflagis0x
 0
     Compositemetricis(3014400/28160),RouteisInternal
     Vectormetric: 
       Minimumbandwidthis1024Kbit
       Totaldelayis20100microseconds 
       Reliabilityis255/255
       Loadis1/255
       MinimumMTUis1500 
       Hopcountis1
 172.16.3.1(Serial0/0/0),from172.16.3.1,Sendflagis0x0 
     Compositemetricis(41026560/2172416),RouteisInternal
     Vectormetric:
       Minimumbandwidthis64Kbit 
       Totaldelayis40100microseconds
       Reliabilityis255/255 
       Loadis1/255
       MinimumMTUis1500
       Hopcountis2
```
Dari hasil informasi tersebut dapat disimpulkan bahwa hanya terdapat 1 successorsbagi jaringan dengan topologi tersebut.Sedangkan feasibledistanceuntuk jaringan tersebut adalah 3014400 dan alamat IP nya adalah 172.16.3.1.Yang merupakan reporteddistanceuntuk jaringan 192.168.1.0dari feasiblesuccessor adalah 2172416, dan yang merupakan feasibledistanceuntuk jaringan 192.168.1.0jika R1menjadi successor adalah 41026560.

#### **Kelebihan dan Kekurangan EIGRP**

Dari hasil analisa dan ujicoba dapat disimpulkan kelebihan EIGRP adalah :

- 1. Satu-satunya protokol routing yangmenggunakan route backup. Selain memaintain tabel routing terbaik, EIGRP juga menyimpan backup terbaik untuk setiap route sehingga setiap kali terjadi kegagalan pada jalur utama, maka EIGRP menawarkan jalur alternatif tanpa menunggu waktu convergence.
- 2. Mudah dikonfigurasi semudah RIP.
- 3. Summarization dapat dilakukan dimana saja dan kapan saja. Pada OSPF summarization hanya bisa dilakukan di ABR dan ASBR.
- 4. EIGRP satu-satunya yang dapat melakukan unequal load balancing.
- 5. Kombinasi terbaik dari protokol distance vector dan link state.
- 6. Mendukung multiple protokol network (IP, IPX, dan lain-lain).

Sedangkan kelemahan EIGRP adalah :

Kelemahan utama EIGRP adalah protocol *Cisco-propritary,*sehingga jika diterapkan pada jaringan multivendor diperlukan suatu fungsi yang disebut *route redistribution*. Fungsi ini akan menangani proses pertukaran rute router di antara dua protocol *link state* (OSPF dan EIGRP).

# **BAB 6**

# **KESIMPULAN DAN SARAN**

#### **6.1. Kesimpulan**

Dari penelitian yang dilakukan maka dapat ditarik kesimpulan sebagai berikut :

- 1. Merancang arsitektur Metropolitan Area Network (MAN) pada suatu cakupan tertentu dapat dilakukan dengan menggunakan tools, salah satunya adalah Packet Tracer, yang dikeluarkan oleh vendor cisco.
- 2. Implementasi Enhanced Interior Gateway Routing Protocol (EIGRP) pada hasil rancangan arsitektur MAN dapat dilakukan dengan cara memberikan konfigurasi pada router di dalam rancangan arsitektur dan menguji coba hasil konfigurasi untuk mengetahui informasi terkait EIGRP.
- 3. Simulasi paket data pada hasil rancangan MAN dan EIGRP dilakukan dengan cara ujicoba untuk menemukan successor dan feasible successor, dimana Sebuah feasiblesuccessor merupakan router tetangga yang memiliki jalur cadangan yang layak untuk jaringan yang sama dengan successor. Untuk menjadi feasible successor, R1 harus memiliki kondisi kelayakannya. Feasibility Condition(FC) terpenuhi jika reporteddistance(RD) suatu jaringan dari tetangga ternyata kurang dari feasible distance sebuah router dengan jarak jaringan yang sama.
- 4. Satu-satunya protokol routing yangmenggunakan route backup. Selain memaintain tabel routing terbaik, EIGRP juga menyimpan backup terbaik untuk setiap route sehingga setiap kali terjadi kegagalan pada jalur utama, maka EIGRP menawarkan jalur alternatif tanpa menunggu waktu convergence

#### **6.2. Saran**

- 1. Perlu dilakukan penelitian lebih lanjut dengan menggunakan arsitektur dan topologi yang berbeda sehingga didapatkan nilai metric yang lebih baik pada jaringan yang terhubung router dengan konfigurasi EIGRP.
- 2. Analisa pembandingan dengan protokol lainnya perlu dilakukan sehingga dapat menemukan suatu routing protocol yang lebih baik pada suatu rancangan

arsitektur dan topologi jaringan komputer, baik Metropolitan Area Network (MAN) ataupun Wide Area Network (WAN).

3. Perlu studi kasus nyata penerapan EIGRP sehingga dapat dinilai efektivitas dan efesiensi serta dampat dari konfigurasi router secara nyata tersebut, karena mungkin nilai hasil ujicoba simulasi berbeda dengan kenyataan di lapangan.

#### **DAFTAR PUSTAKA**

- Proboyekti, Umi, *Pengantar Teknologi Informasi*, Diktat Kuliah UKDW, 2008
- Setiawan, Deris, *Prinsip Dasar Routing*, Ilmu Komputer, 2008
- Wibisono, Cristiani,*Studi Penggunaan Routing Protokol OSPF dan EIGRP*, Artikel UNUD, 2008
- Graziani, Rick and Johnson, Allan, *Routing Protocols and Concepts,* CISCO Press, 2007.
- McDonald, Dye, *Network Fundamentals*, CISCO Press, 2007.
- Lewis, *LAN Switching and Wireless*, CISCO Press, 2007.
- Graziani, Rick, *Accessing the WAN*, CISCO Press, 2007.
- Tanenbaum, Andrew S., Computer *Network*s, Pearson Custom Somputer Science, edisi ke- 4, 2000.
- Wahju Agung et.al., Diktat Jaringan Komputer, Universitas Atma Jaya Yogyakarta, 2002